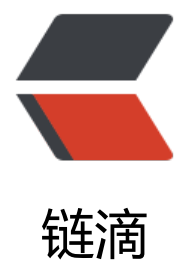

## PHP 7.1 安装 x[hpro](https://ld246.com)f 进行性能分析

作者: mozart34

- 原文链接:https://ld246.com/article/1559040837828
- 来源网站:[链滴](https://ld246.com/member/mozart34)
- 许可协议:[署名-相同方式共享 4.0 国际 \(CC BY-SA 4.0\)](https://ld246.com/article/1559040837828)

安装扩展

该 xhprof扩展版本是从 https://github.com/longxinH/xhprof 获取的(第三方的一个库, 官方版本 支持php7)

下载并编译xhprof扩展

在web的html目录下操[作:](https://github.com/longxinH/xhprof)

git clone https://github.com/longxinH/xhprof

编译扩展

cd xhpro[f/extension/](https://github.com/longxinH/xhprof) phpize ./configure make make install

修改php.ini配置

[xhprof]

extension=xhprof.so;

xhprof.output\_dir=/tmp/xhprof

其中 xhprof.output\_dir 是 xhprof 的输出目录,每次执行 xhprof 的 save\_run 方法时都会生成一个 un id.project name.xhprof 文件。这个目录在哪里并不重要。注意此路径的权限要可读写!!否则 件无法生成成功

重启 php-fpm sudo service php7.1-fpm restart

添加测试代码

<?php xhprof\_enable(XHPROF\_FLAGS\_CPU + XHPROF\_FLAGS\_MEMORY);

// 要检查性能的代码

```
$xhprof data = xhprof disableinclude_once '/var/www/html/xhprof/xhprof_lib/utils/xhprof_lib.php';
include_once '/var/www/html/xhprof/xhprof_lib/utils/xhprof_runs.php';
$xhprof runs = new XHProfRuns Default();
$run id = $xhprof runs->save run($xhprof data, 'your project');
```
测试代码中要引入xhprof\_lib.php和xhprof\_runs.php两个文件

## 查看生成报告

需要访问: xhprof/xhprof html/index.php文件查看: http://localhost/xhprof/xhprof\_html/index.php?run=5b35d3dfa8c29&source=your\_project run后的参数为\$run\_id, source参数为your\_project配置的名字 如果图表生成错误,需要安装插件:

sudo apt-get install graphviz

## 实际演示代码

```
<?php
function test1(){
for ($i=0; $i<10; $i++$)}echo 'aaa'.$i.'<br>';
}
}
```
// start profiling xhprof enable();

test1();

// stop profiler  $$xhprof data = xhprof disable();$ 

```
// display raw xhprof data for the profiler run
print_r($xhprof_data);
```

```
include once "xhprof lib.php";
include_once "xhprof_runs.php";
```
// save raw data for this profiler run using default // implementation of iXHProfRuns. \$xhprof runs = new XHProfRuns Default();

```
// save the run under a namespace "xhprof_test"
$run id = $xhprof runs->save run($xhprof<sup>-</sup>data, "xhprof test");
echo<sup>"</sup>----------------\n".
"Assuming you have set up the http based UI for \n".
"XHProf at some address, you can view run at \n".
"http://<xhprof-ui-address>/index.php?run=$run_id&source=xhprof_test\n".
"---------------\n";
```